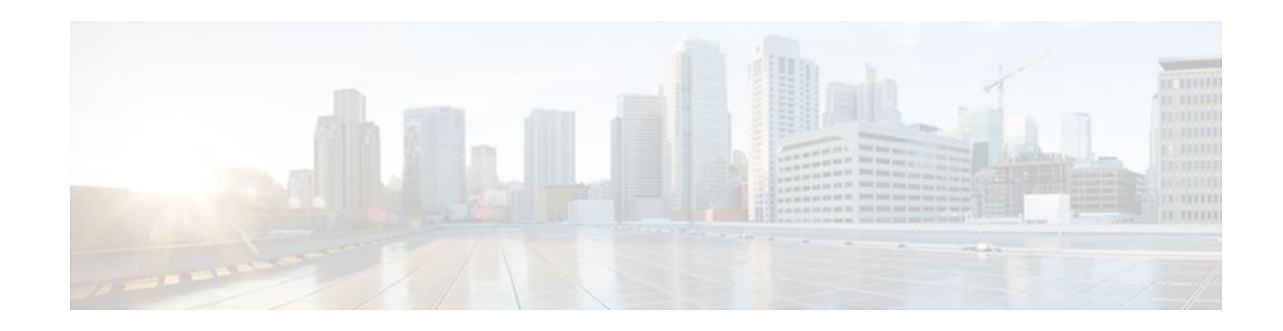

# **QoS Percentage-Based Policing**

### **Last Updated: December 9, 2011**

The QoS: Percentage-Based Policing feature allows you to configure traffic policing on the basis of a percentage of bandwidth available on the interface. This feature also allows you to specify the committed burst (bc) size and the excess burst (be) size (used for configuring traffic policing) in milliseconds (ms). Configuring traffic policing in this manner enables you to use the same policy map for multiple interfaces with differing amounts of bandwidth.

- Finding Feature Information, page 1
- Information About QoS Percentage-Based Policing, page 1
- [How to Configure QoS Percentage-Based Policing](#page-2-0), page 3
- [Configuration Examples for QoS Percentage-Based Policing](#page-6-0), page 7
- [Additional References,](#page-8-0) page 9
- [Feature Information for QoS Percentage-Based Policing,](#page-10-0) page 11

## **Finding Feature Information**

Your software release may not support all the features documented in this module. For the latest feature information and caveats, see the release notes for your platform and software release. To find information about the features documented in this module, and to see a list of the releases in which each feature is supported, see the Feature Information Table at the end of this document.

Use Cisco Feature Navigator to find information about platform support and Cisco software image support. To access Cisco Feature Navigator, go to [www.cisco.com/go/cfn.](http://www.cisco.com/go/cfn) An account on Cisco.com is not required.

## **Information About QoS Percentage-Based Policing**

- [Benefits for QoS Percentage-Based Policing,](#page-1-0) page 2
- [Configuration of Class and Policy Maps for QoS Percentage-Based Policing](#page-1-0), page 2
- [Traffic Regulation Mechanisms and Bandwidth Percentages,](#page-1-0) page 2
- [Burst Size in Milliseconds Option](#page-2-0), page 3

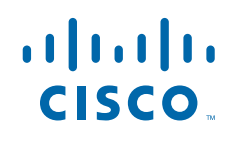

### <span id="page-1-0"></span>**Benefits for QoS Percentage-Based Policing**

This feature provides the ability to configure traffic policing on the basis of a percentage of bandwidth available on an interface, and it allows you to specify burst sizes in milliseconds. Configuring traffic policing in this manner enables you to use the same policy map for multiple interfaces with differing amounts of bandwidth. That is, you do not have to recalculate the bandwidth for each interface or configure a different policy map for each type of interface.

### **Configuration of Class and Policy Maps for QoS Percentage-Based Policing**

To configure the QoS: Percentage-Based Policing feature, you must define a traffic class, configure a policy map, and then attach that policy map to the appropriate interface.

The MQC is a command-line interface that allows you to define traffic classes, create and configure traffic policies (policy maps), and then attach these traffic policies to interfaces.

In the MQC, the **class-map** command is used to define a traffic class (which is then associated with a traffic policy). The purpose of a traffic class is to classify traffic.

The MQC consists of the following three processes:

- Defining a traffic class with the **class-map** command.
- Creating a traffic policy by associating the traffic class with one or more QoS features (using the **policy-map** command).
- Attaching the traffic policy to the interface with the **service-policy** command.

A traffic class contains three major elements: a name, a series of match commands, and, if more than one **match** command exists in the traffic class, an instruction on how to evaluate these **match** commands (that is, match-all or match-any). The traffic class is named in the **class-map** command line; for example, if you enter the **class-map cisco** command while configuring the traffic class in the CLI, the traffic class would be named "cisco".

The **match** commands are used to specify various criteria for classifying packets. Packets are checked to determine whether they match the criteria specified in the **match** commands. If a packet matches the specified criteria, that packet is considered a member of the class and is forwarded according to the QoS specifications set in the traffic policy. Packets that fail to meet any of the matching criteria are classified as members of the default traffic class.

## **Traffic Regulation Mechanisms and Bandwidth Percentages**

Cisco IOS XE quality of service (QoS) offers two kinds of traffic regulation mechanisms--traffic policing and traffic shaping. A traffic policer typically drops traffic that violates a specific rate. A traffic shaper typically delays excess traffic using a buffer to hold packets and shapes the flow when the data rate to a queue is higher than expected.

Traffic shaping and traffic policing can work in tandem and can be configured in a class map. Class maps organize data packets into specific categories ("classes") that can, in turn, receive a user-defined QoS treatment when used in policy maps (sometimes referred to as "service policies").

Before this feature, traffic policing and traffic shaping were configured on the basis of a user-specified amount of bandwidth available on the interface. Policy maps were then configured on the basis of that specific amount of bandwidth, meaning that separate policy maps were required for each interface.

<span id="page-2-0"></span>This feature provides the ability to configure traffic policing on the basis of a percentage of bandwidth available on the interface. Configuring traffic policing in this manner enables customers to use the same policy map for multiple interfaces with differing amounts of bandwidth.

Configuring traffic policing on the basis of a percentage of bandwidth is accomplished by using the **police** (percent) and **shape** (percent) commands.

### **Burst Size in Milliseconds Option**

The purpose of the burst parameters (bc and be) is to drop packets gradually and to avoid tail drop. Setting sufficiently high burst values helps to ensure good throughput.

This feature allows you the option of specifying the committed burst (bc) size and the extended burst (be) as milliseconds (ms) of the class bandwidth when you configure traffic policing. The number of milliseconds is used to calculate the number of bytes that will be used by the QoS: Percentage-Based Policing feature.

Specifying these burst sizes in milliseconds is accomplished by using the **bc** and **be** keywords (and their associated arguments) of the **police** (percent) and **shape** (percent) commands.

## **How to Configure QoS Percentage-Based Policing**

- Configuring a Class and Policy Map for Percentage-Based Policing, page 3
- [Attaching the Policy Map to an Interface for Percentage-Based Policing](#page-3-0), page 4
- [Verifying the Percentage-Based Policing Configuration](#page-5-0), page 6

### **Configuring a Class and Policy Map for Percentage-Based Policing**

#### **SUMMARY STEPS**

- **1. enable**
- **2. configure terminal**
- **3. policy-map** *policy-name*
- **4. class** {*class-name*| **class-default**}
- **5. police cir percent** *percentage* [*burst-in-ms*] [**bc** *conform-burst-in-msec* **ms**] [**be** *peak-burst-in-msec* **ms**] [**pir percent** *percent*]
- **6. end**

### **DETAILED STEPS**

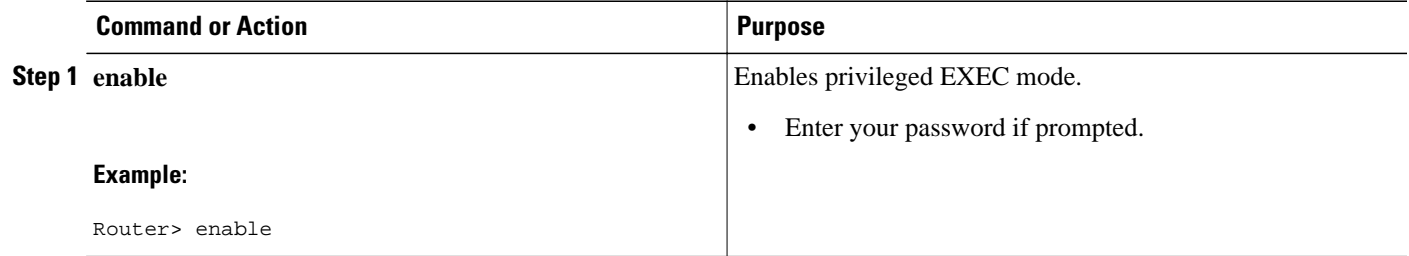

<span id="page-3-0"></span>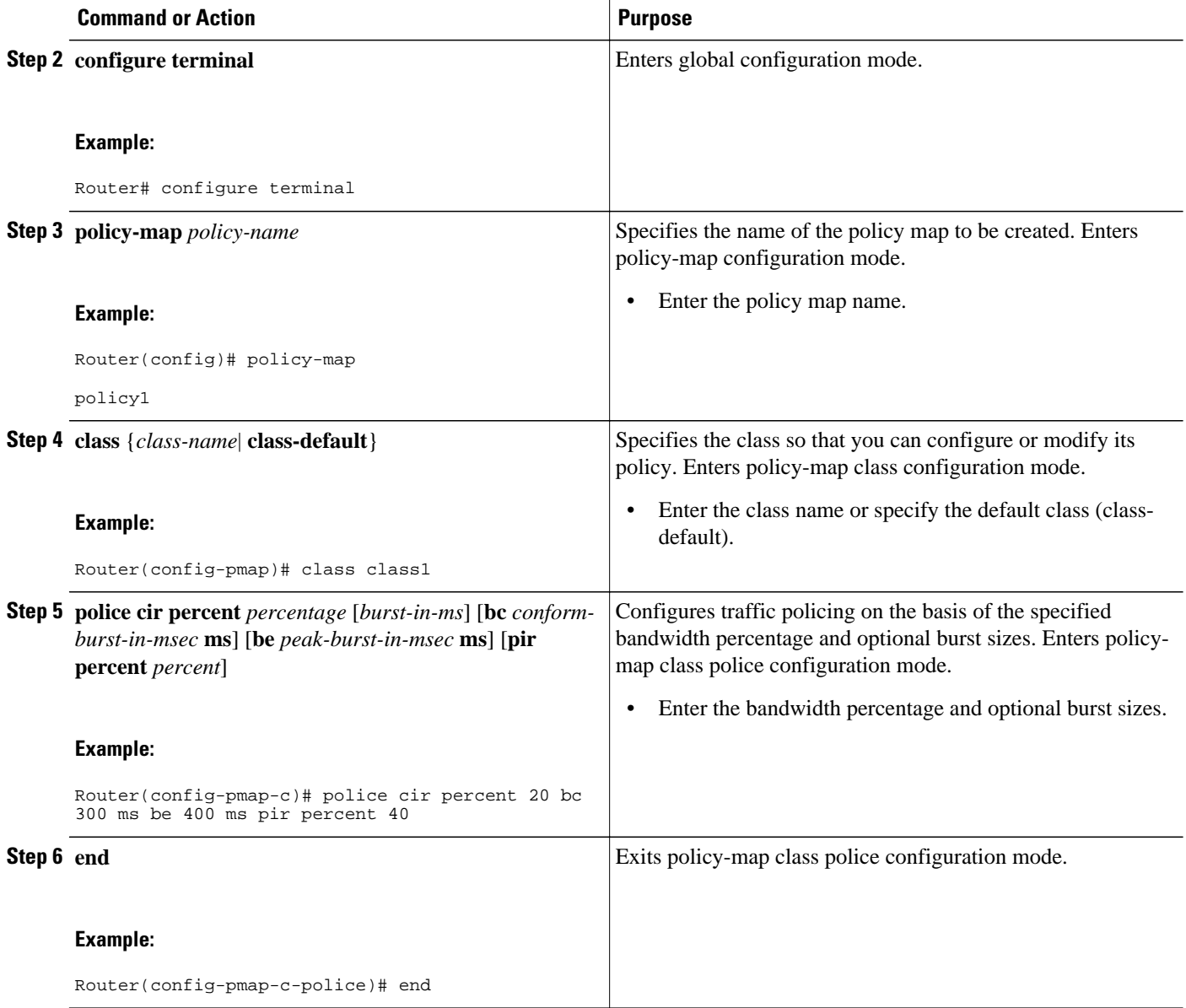

## **Attaching the Policy Map to an Interface for Percentage-Based Policing**

### **SUMMARY STEPS**

- **1. enable**
- **2. configure terminal**
- **3. interface** *type number*
- **4. pvc** [*name*] *vpi* **/** *vci* [**ilmi** | **qsaal** | **smds**]
- **5. service-policy** {**input**| **output**} *policy-map-name*
- **6. end**

### **DETAILED STEPS**

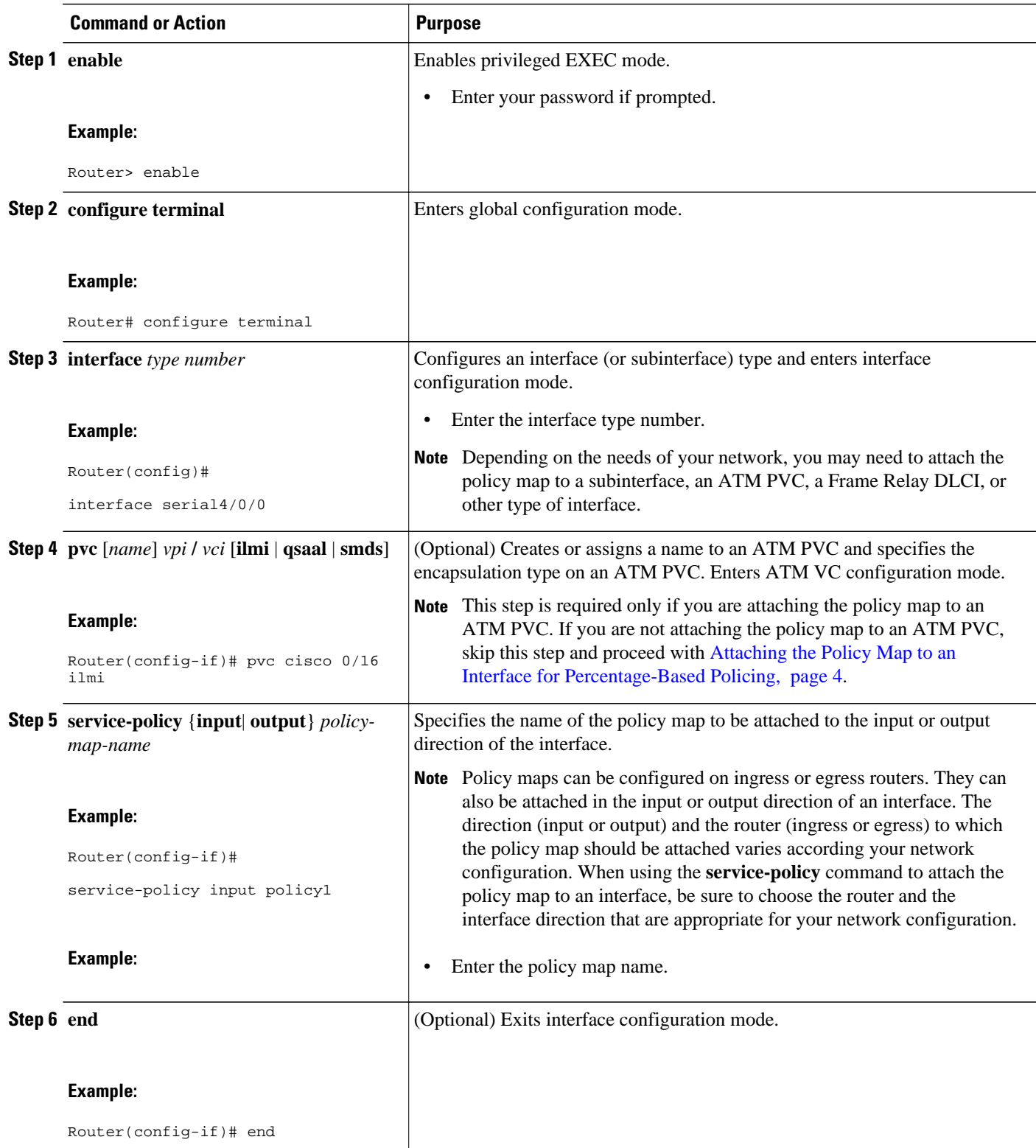

## <span id="page-5-0"></span>**Verifying the Percentage-Based Policing Configuration**

### **SUMMARY STEPS**

- **1. enable**
- **2. show class-map** [*class-map-name*]
- **3.**
- **4. show policy-map interface** *interface-name*
- **5. exit**

### **DETAILED STEPS**

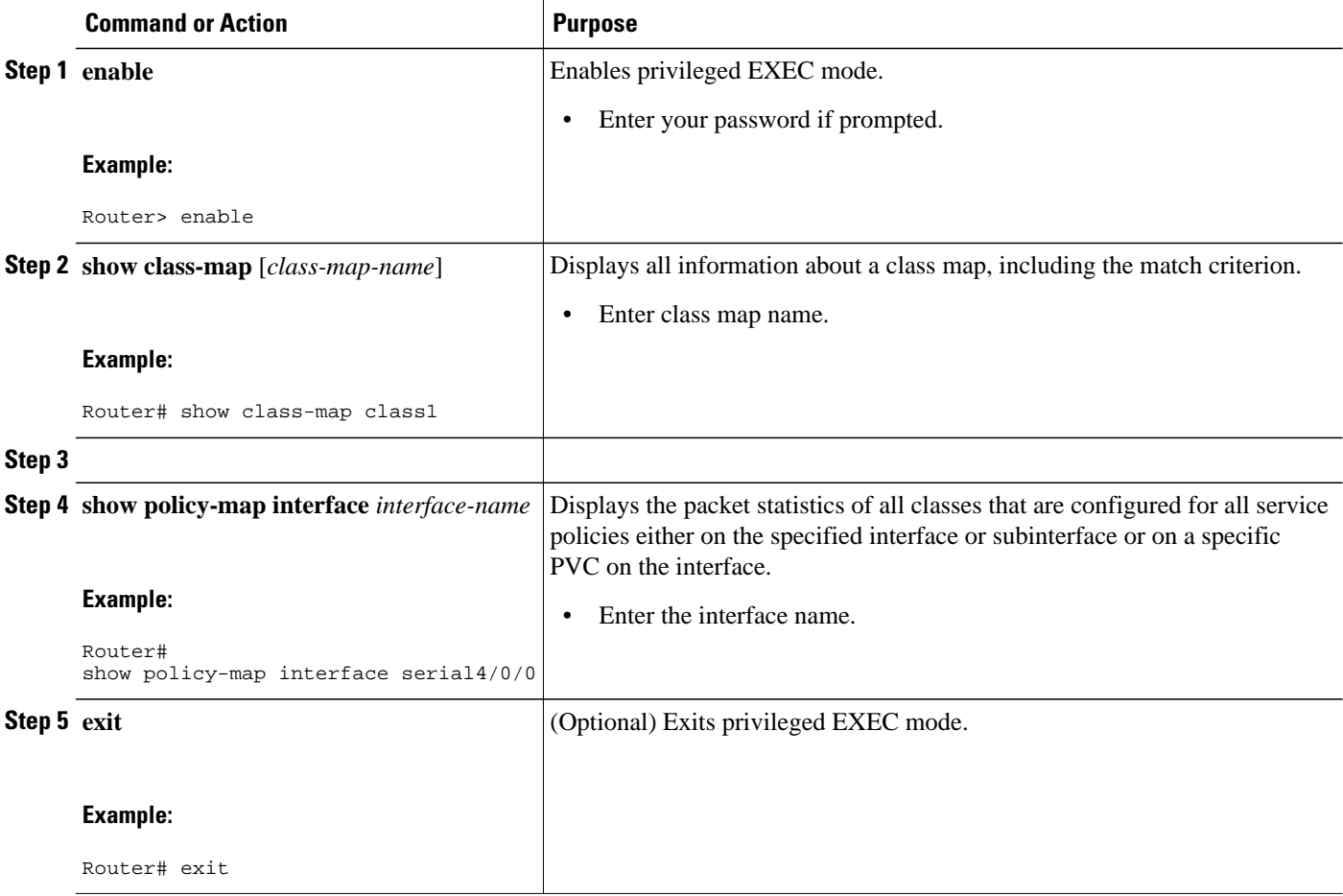

• Troubleshooting Tips for Percentage-Based Policing, page 6

### **Troubleshooting Tips for Percentage-Based Policing**

The commands in the Verifying the Percentage-Based Policing Configuration, page 6 section allow you to verify that you achieved the intended configuration and that the feature is functioning correctly. If, after using the **show** commands listed above, you find that the configuration is not correct or the feature is not functioning as expected, perform these operations:

<span id="page-6-0"></span>If the configuration is not the one you intended, complete the following procedures:

- **1** Use the **show running-config** command and analyze the output of the command.
- **2** If the policy map does not appear in the output of the **show running-config** command, enable the **logging console** command.
- **3** Attach the policy map to the interface again.

If the packets are not being matched correctly (for example, the packet counters are not incrementing correctly), complete the following procedures:

- **1** Run the **show policy-map**command and analyze the output of the command.
- **2** Run the **show running-config** command and analyze the output of the command.
- **3** Use the **show policy-map interface** command to verify that the policy map is attached to the interface and that the committed information rate (CIR) has been calculated on the basis of the percentage of the interface bandwidth.

## **Configuration Examples for QoS Percentage-Based Policing**

- Example Specifying Traffic Policing on the Basis of a Bandwidth Percentage, page 7
- [Example Verifying the Percentage-Based Policing Configuration](#page-7-0), page 8

## **Example Specifying Traffic Policing on the Basis of a Bandwidth Percentage**

The following example configures traffic policing using a CIR and a peak information rate (PIR) on the basis of a percentage of bandwidth. In this example, a CIR of 20 percent and a PIR of 40 percent have been specified. Additionally, an optional bc value and be value (300 ms and 400 ms, respectively) have been specified.

Router> **enable** Router# **configure terminal** Router(config)# **policy-map policy1** Router(config-pmap)# **class class1** Router(config-pmap-c)# **police cir percent 20 bc 300 ms be 400 ms pir percent 40**

Router(config-pmap-c-police)# **end**

After the policy map and class maps are configured, the policy map is attached to interface as shown in the following example.

Router> **enable** Router# **configure terminal** Router(config-if)#

**interface serial4/0/0**  Router(config-if)#

**service-policy input policy1** Router(config-if)# **end**

### <span id="page-7-0"></span>**Example Verifying the Percentage-Based Policing Configuration**

This section contains sample output from the **show policy-map interface** command and the **show policymap** command. The output from these commands can be used to verify and monitor the feature configuration on your network.

The following is sample output from the **show policy-map** command. This sample output displays the contents of a policy map called "policy1." In policy 1, traffic policing on the basis of a CIR of 20 percent has been configured, and the bc and be have been specified in milliseconds. As part of the traffic policing configuration, optional conform, exceed, and violate actions have been specified.

```
Router# show policy-map policy1
   Policy Map policy1
     Class class1
      police cir percent 20 bc 300 ms pir percent 40 be 400 ms
        conform-action transmit 
        exceed-action drop 
        violate-action drop
```
The following is sample output from the **show policy-map interface** command. This sample displays the statistics for the serial 2/0 interface on which traffic policing has been enabled. The committed burst (bc) and excess burst (be) are specified in milliseconds (ms).

```
Router# show policy-map interface serial2/0
 Serial2/0/0 
   Service-policy output: policy1 (1050)
     Class-map: class1 (match-all) (1051/1)
       0 packets, 0 bytes
       5 minute offered rate 0 bps, drop rate 0 bps
       Match: ip precedence 0 (1052)
       police:
           cir 20 % bc 300 ms
           cir 409500 bps, bc 15360 bytes
           pir 40 % be 400 ms
           pir 819000 bps, be 40960 bytes
        conformed 0 packets, 0 bytes; actions:
           transmit 
        exceeded 0 packets, 0 bytes; actions:
           drop 
         violated 0 packets, 0 bytes; actions:
           drop 
         conformed 0 bps, exceed 0 bps, violate 0 bps
     Class-map: class-default (match-any) (1054/0)
       0 packets, 0 bytes
       5 minute offered rate 0 bps, drop rate 0 bps
       Match: any (1055)
         0 packets, 0 bytes
         5 minute rate 0 bps
```
In this example, the CIR and PIR are displayed in bps, and both the committed burst (bc) and excess burst (be) are displayed in bytes.

The CIR, PIR bc, and be are calculated on the basis of the formulas described below.

#### **Formula for Calculating the CIR**

When calculating the CIR, the following formula is used:

CIR percentage specified (as shown in the output of the **show policy-map**command) \* bandwidth (BW) of the interface (as shown in the output of the **show interfaces** command) = total bits per second

On serial interface 2/0, the bandwidth (BW) is 2048 kbps. To see the bandwidth of the interface, use the **show interfaces** command. A sample is shown below:

```
Router# show interfaces serial2/0/0
```

```
Serial2/0/0 is administratively down, line protocol is down 
  Hardware is M4T
  MTU 1500 bytes, BW 2048 Kbit, DLY 20000 usec, rely 255/255, load 1/255
```
The following values are used for calculating the CI:

20 % \* 2048 kbps = 409600 bps

#### **Formula for Calculating the PIR**

When calculating the PIR, the following formula is used:

PIR percentage specified (as shown in the output of the **show policy-map**command) \* bandwidth (BW) of the interface (as shown in the output of the **show interfaces** command) = total bits per second

On serial interface 2/0/0, the bandwidth (BW) is 2048 kbps. To see the bandwidth of the interface, use the **show interfaces** command. A sample is shown below:

```
Router# show interfaces serial2/0
Serial2/0/0 is administratively down, line protocol is down 
   Hardware is M4T
   MTU 1500 bytes, BW 2048 Kbit, DLY 20000 usec, rely 255/255, load 1/255
```
The following values are used for calculating the PIR:

 $40\% * 2048$  kbps = 819200 bps

$$
\sum_{n=1}^{\infty}
$$

**Note** Discrepancies between this total and the total shown in the output of the **show policy-map interface** command can be attributed to a rounding calculation or to differences associated with the specific interface configuration.

#### **Formula for Calculating the Committed Burst (bc)**

When calculating the bc, the following formula is used:

The bc in milliseconds (as shown in the **show policy-map** command) \* the CIR in bits per seconds = total number bytes

The following values are used for calculating the bc:

 $(300 \text{ ms} * 409600 \text{ bps}) / 8 = 15360 \text{ bytes}$ 

#### **Formula for Calculating the Excess Burst (be)**

When calculating the bc and the be, the following formula is used:

The be in milliseconds (as shown in the **show policy-map** command) \* the PIR in bits per seconds = total number bytes

The following values are used for calculating the be:

400 ms \* 819200 bps = 40960 bytes

## **Additional References**

 $\mathbf l$ 

### **Related Documents**

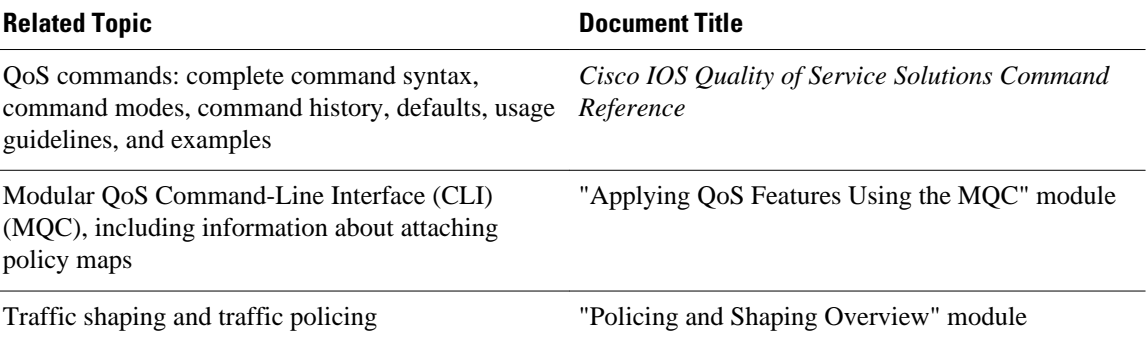

### **Standards**

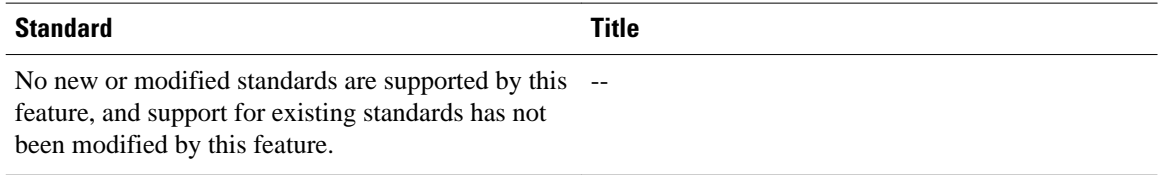

### **MIBs**

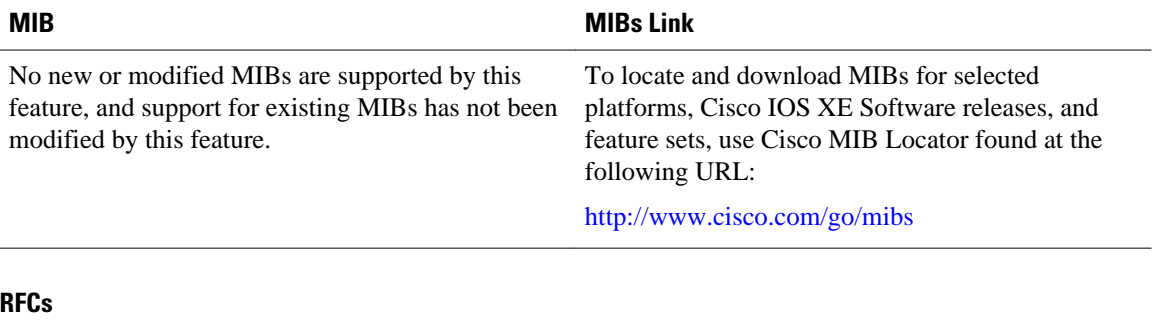

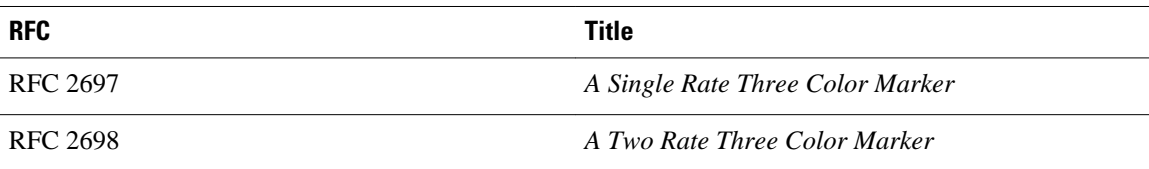

### <span id="page-10-0"></span>**Technical Assistance**

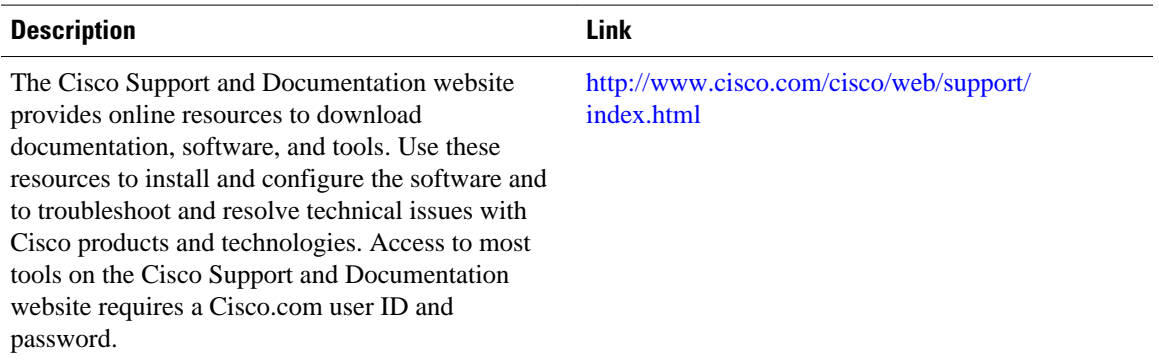

## **Feature Information for QoS Percentage-Based Policing**

The following table provides release information about the feature or features described in this module. This table lists only the software release that introduced support for a given feature in a given software release train. Unless noted otherwise, subsequent releases of that software release train also support that feature.

Use Cisco Feature Navigator to find information about platform support and Cisco software image support. To access Cisco Feature Navigator, go to [www.cisco.com/go/cfn.](http://www.cisco.com/go/cfn) An account on Cisco.com is not required.

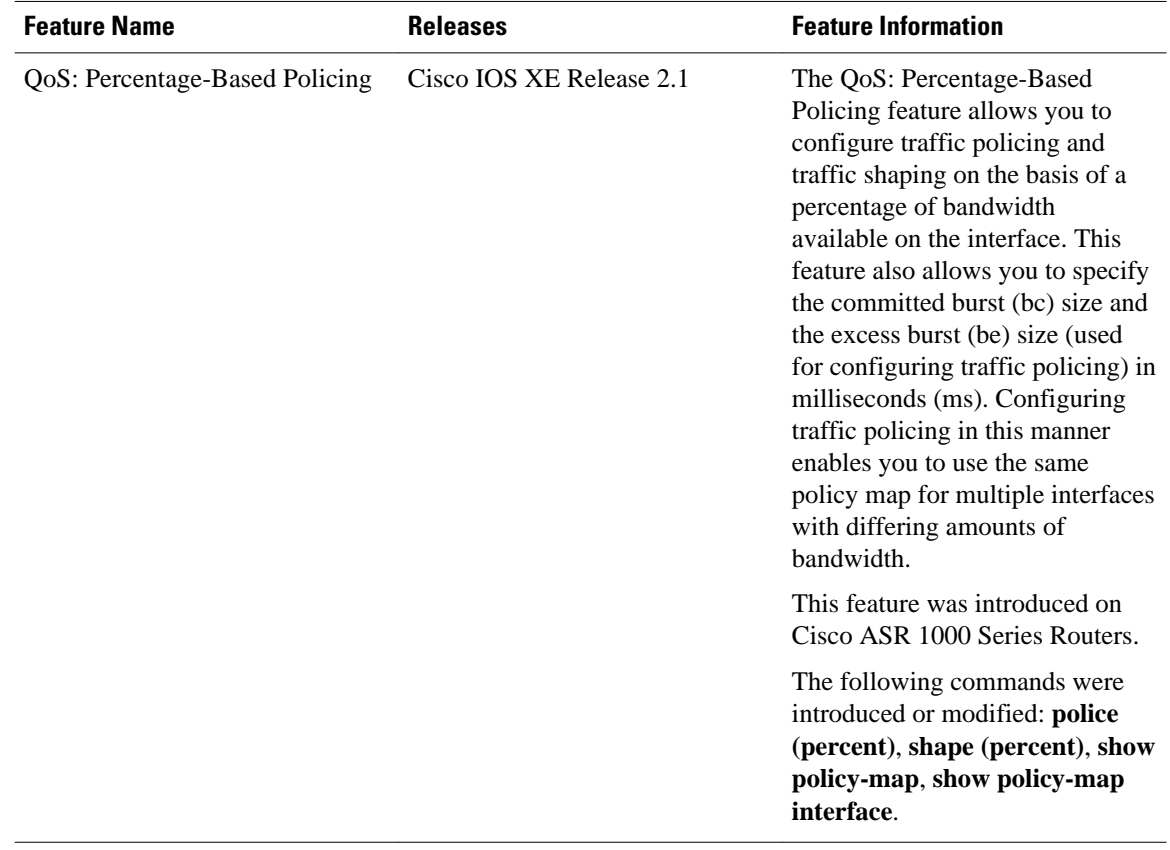

### *Table 1 Feature Information for QoS: Percentage-Based Policing*

Cisco and the Cisco logo are trademarks or registered trademarks of Cisco and/or its affiliates in the U.S. and other countries. To view a list of Cisco trademarks, go to this URL: [www.cisco.com/go/trademarks](http://www.cisco.com/go/trademarks). Third-party trademarks mentioned are the property of their respective owners. The use of the word partner does not imply a partnership relationship between Cisco and any other company. (1110R)

Any Internet Protocol (IP) addresses and phone numbers used in this document are not intended to be actual addresses and phone numbers. Any examples, command display output, network topology diagrams, and other figures included in the document are shown for illustrative purposes only. Any use of actual IP addresses or phone numbers in illustrative content is unintentional and coincidental.

© 2011 Cisco Systems, Inc. All rights reserved.